## Печать сертификата пользователя

Распечатать сертификат пользователя возможно только в заявлениях со статусом Готово.

Чтобы распечатать сертификат пользователя, перейдите в раздел Мои заявления Отправленные:

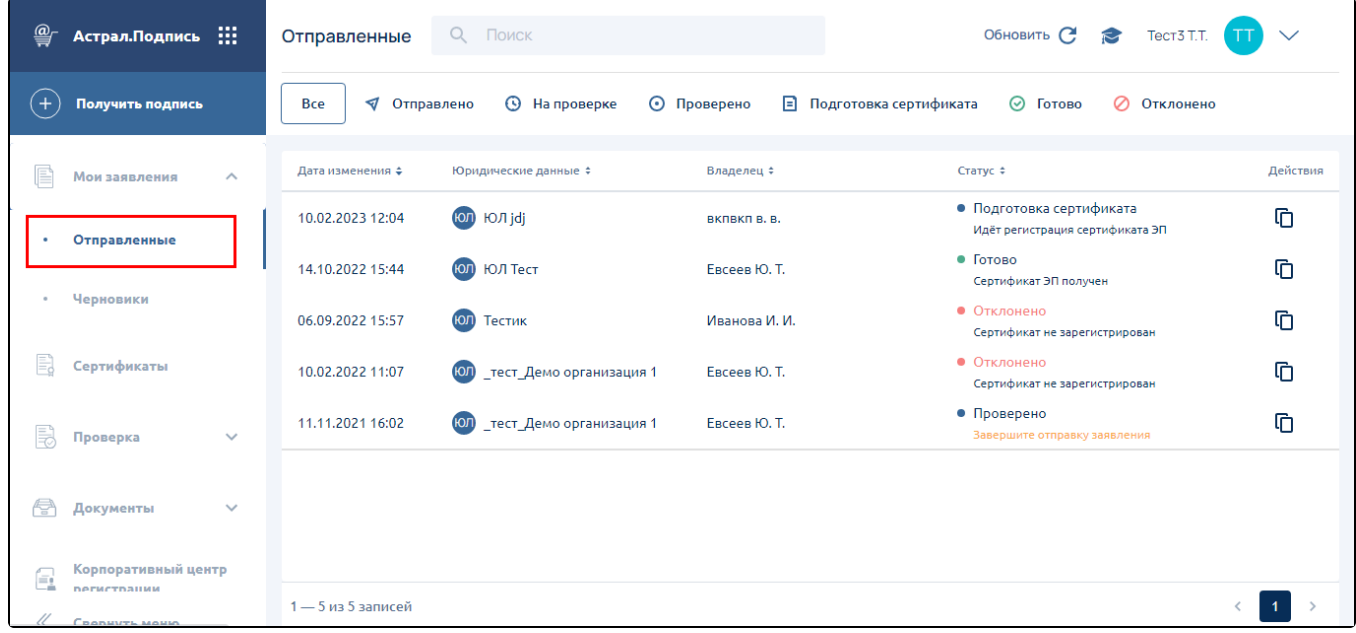

Откройте заявление и нажмите кнопку Скачать сертификат:

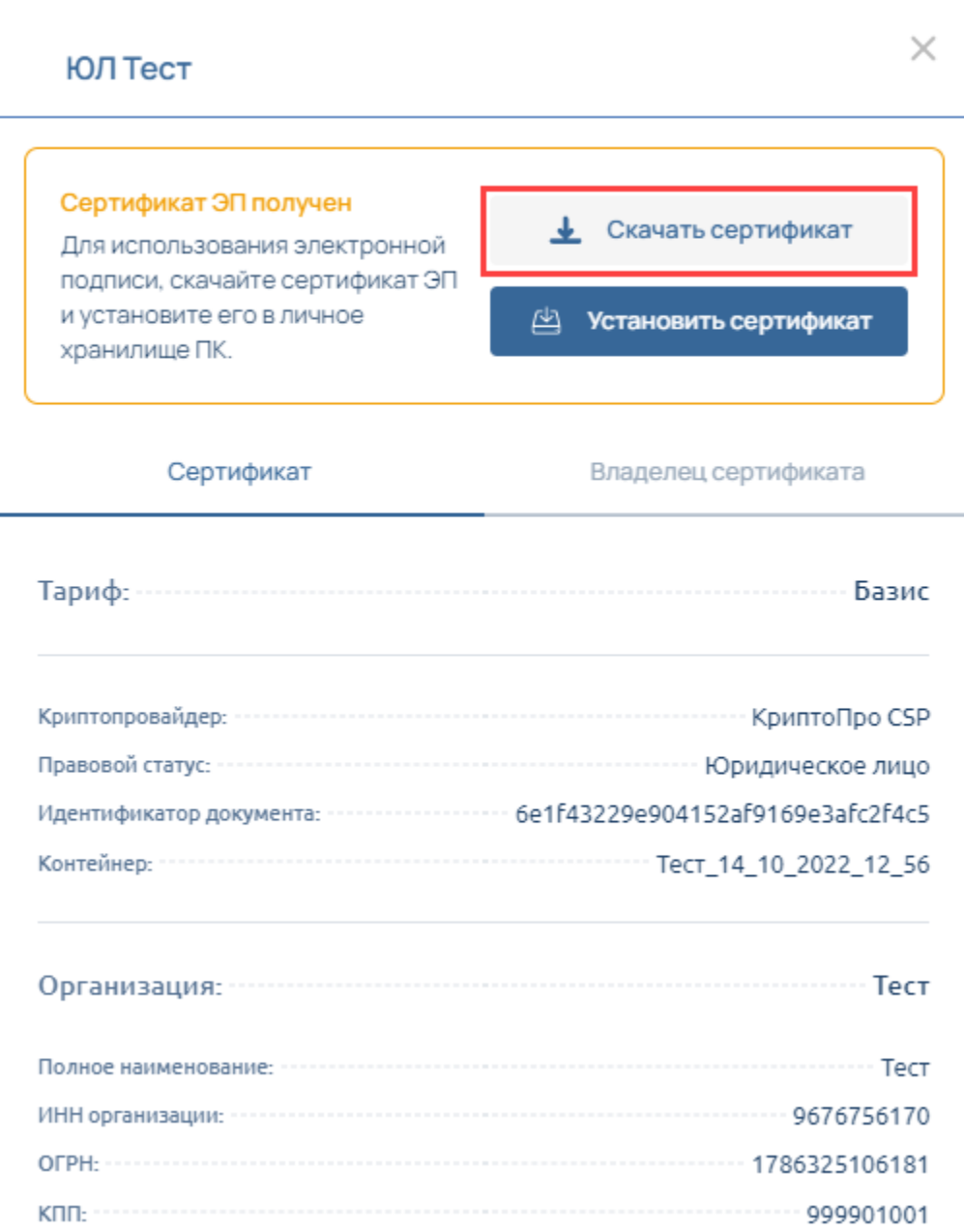

Или перейдите на вкладку **Владелец сертификата**. Здесь можно скачать любой документ выбранного заявления:

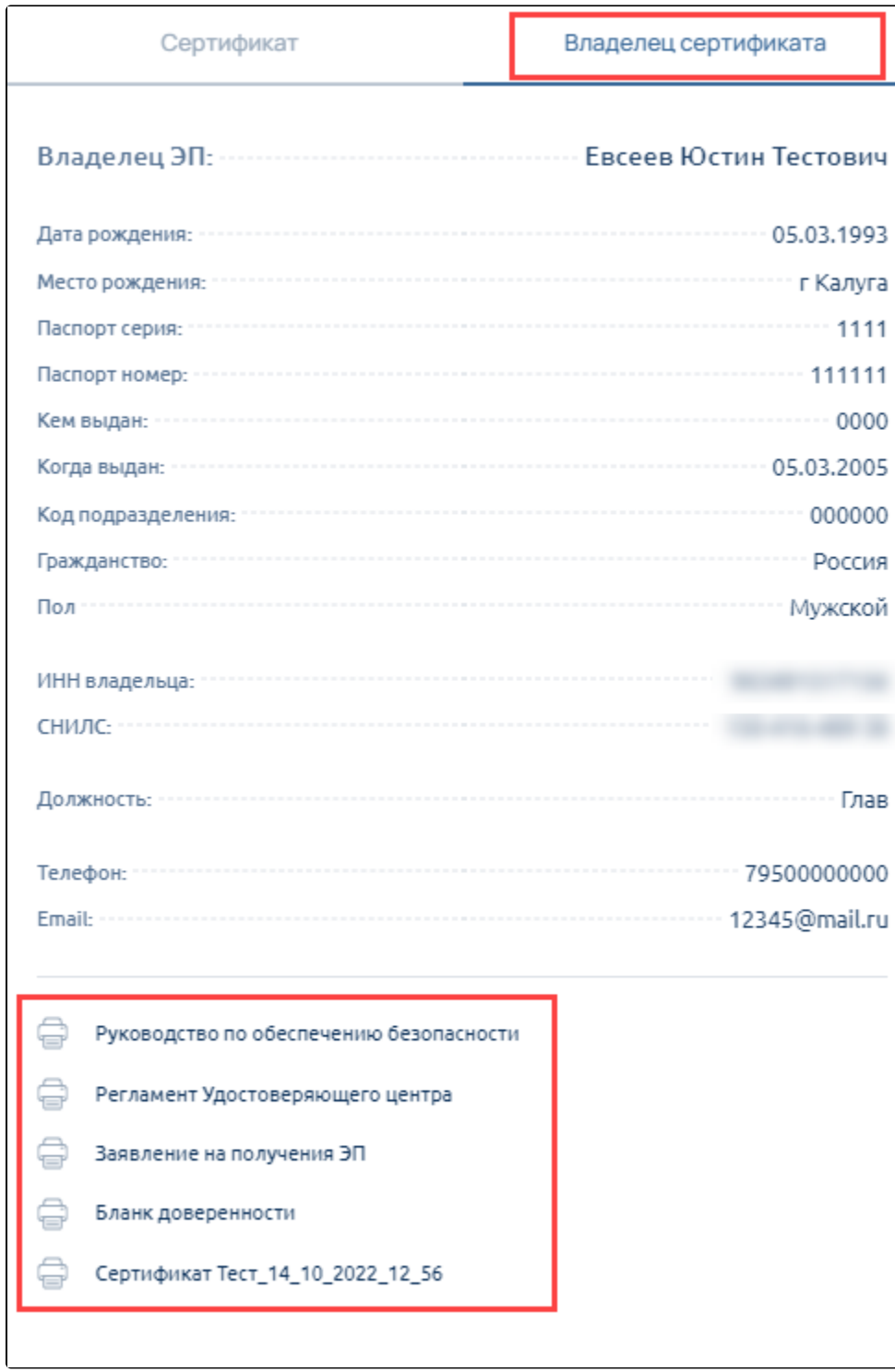

Откройте скаченный сертификат и нажмите кнопку Печать:

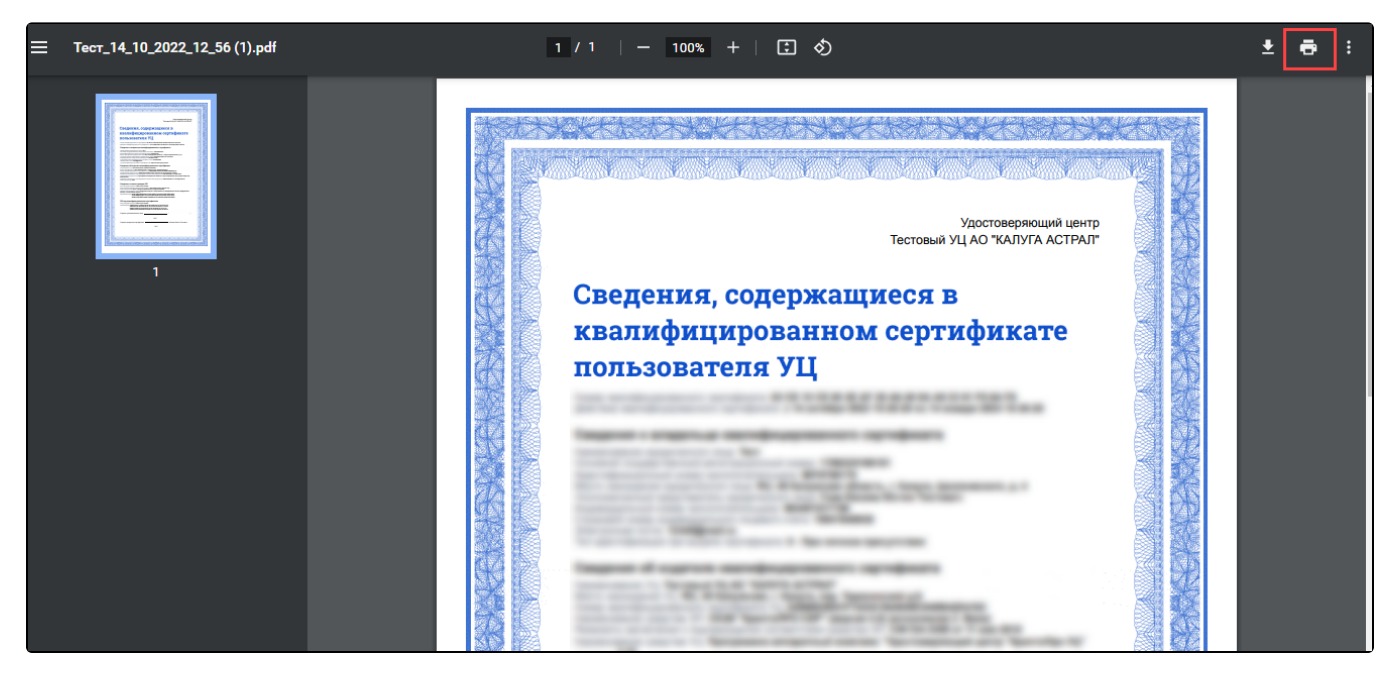

По нажатию кнопки откроется окно браузера. Здесь нажмите кнопку Печать, предварительно убедившись, что в строке Принтер указано правильное название принтера:

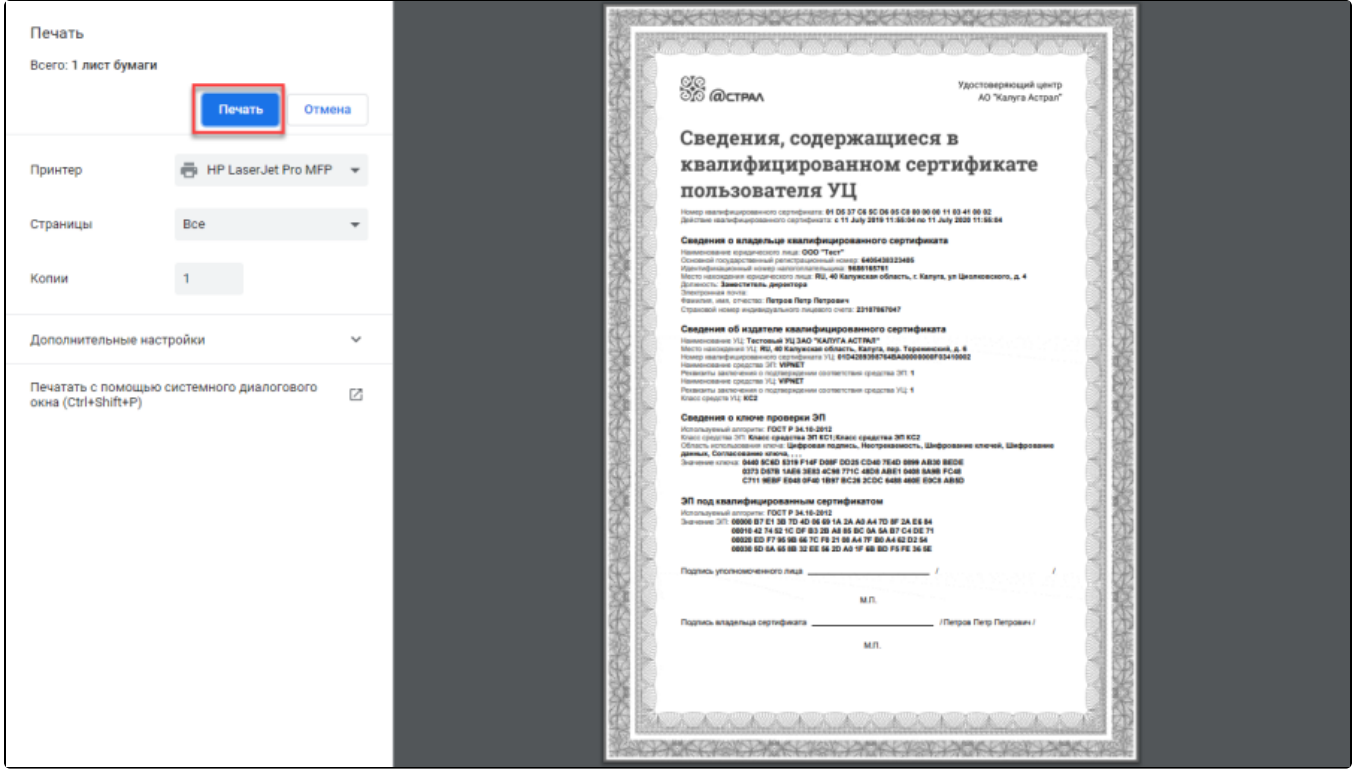